# **Tenda**

#### **Ръководство за инсталация**

Двубандов гигабитов безжичен маршрутизатор (рутер) Модел: AC19/AC23 (АС23 е използван за илюстрация в настоящото ръководство)

Съдържание на комплекта:

- Маршрутизатор (рутер)
- Aдаптер за захранване
- Eтернет кабел
- Ръководство за инсталация

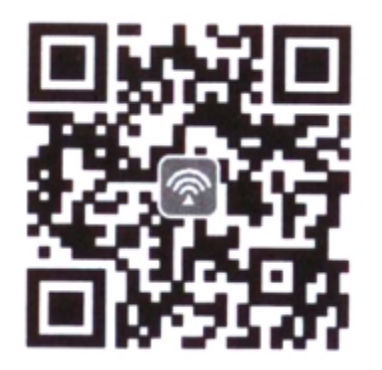

**С**канирайте QR кода, за да свалите приложението или потърсете Tenda WiFi в App Store /Google Play

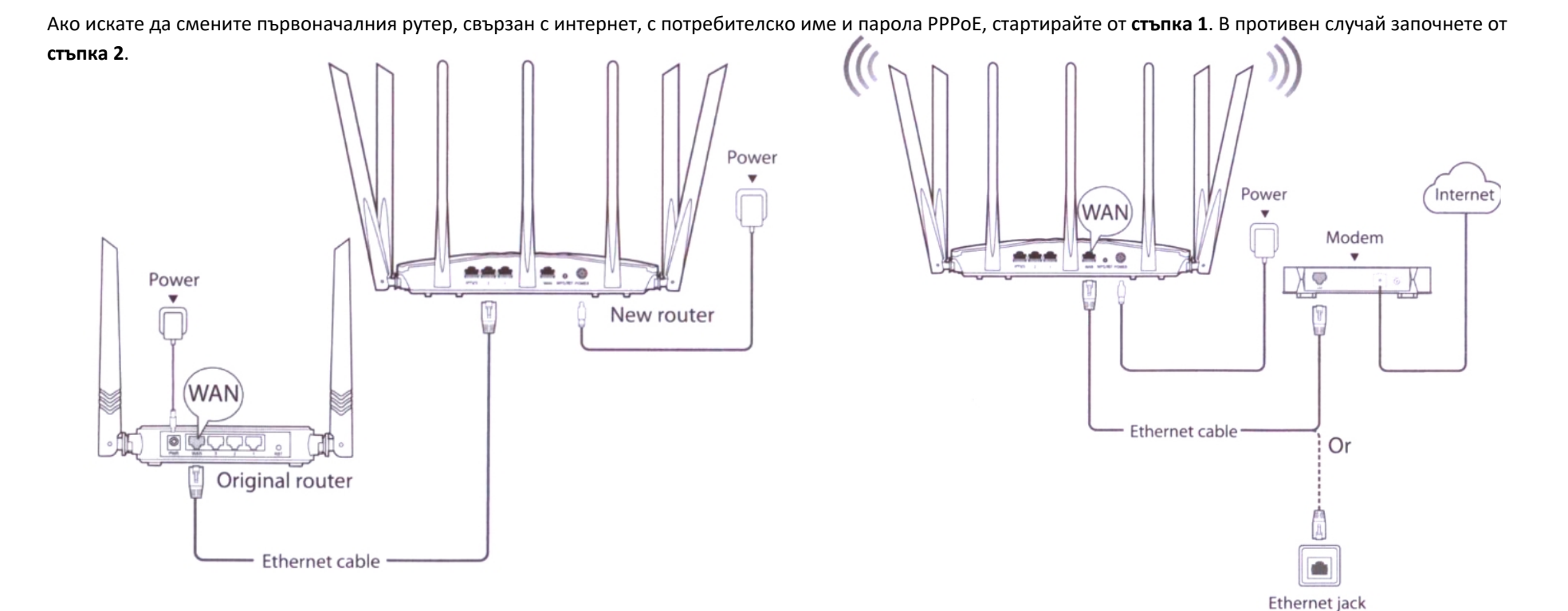

#### **СТЪПКА 1: Въведете PPPoE потребителското си име и парола от предишния използван рутер**

1. Включете предишния и новия си рутер.

2. Свържете WAN порта на предишния рутер към LAN порт ( 1, 2, 3 и IPTV/4 за AC19; порт

1, 2, IPTV/3 за AC23) на новия рутер като използвате етернет кабел.

3. Когато WAN и LAN LED индикаторите на новия рутер светнат за 3 сек., а след това започнат да премигват бързо, PPPoE потребителското име и парола са въведени успешно.

4. Изключете стария рутер.

#### **II. Свържете устройствата си към новия рутер**

**Първи начин:** Свържете устройство с активиран Wi-Fi (например смартфон) към WiFi мрежата на новия рутер, като използвате SSID от етикета на долната страна на рутера. Нама парола по подразбиране.

#### **СТЪПКА 2: Свържете новия рутер към интернет**

1. Включете новия рутер.

2. Свържете WAN порта на новия рутер към LAN порта на вашия модем или Ethernet порта посредством етернет кабел. WAN LED индикаторът светва.

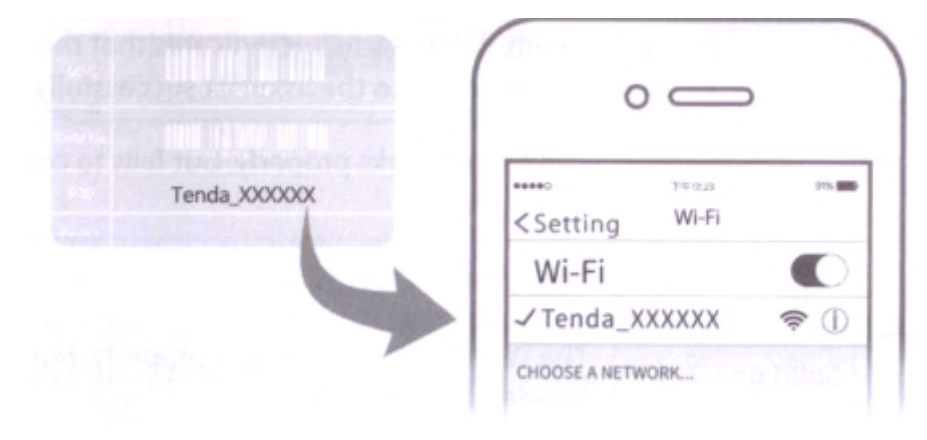

**Втори начин:** Свържете кабелното устройство (например компютър) към LAN порта( 1, 2, 3 и IPTV/4 за AC19; порт 1, 2, IPTV/3 за AC23) на рутера посредством етернет кабел. LAN LED индикаторът светва.

#### **III. Настойте новия рутер за интернет достъп**

**1.** Стартирайте уеб браузър на устройството, свързано с рутера. Влезте **в tendawifi.com**

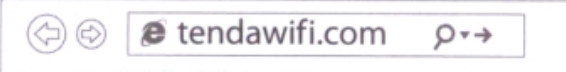

**Съвет:** Ако не можете да се регистрирате в потребителския уеб интерфейс на рутера, вижте Въпрос 1 от раздел "Често задавани въпроси"

#### **2.** Натиснете **Start.**

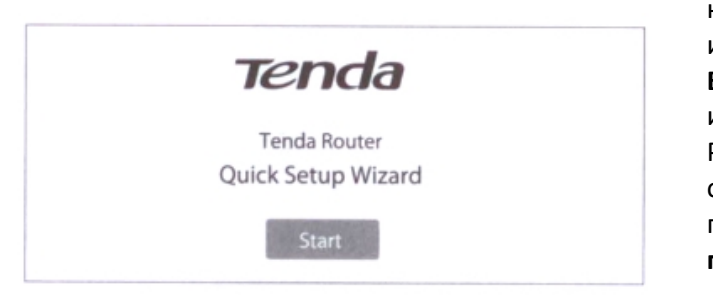

#### **4.** Въведете WiFi име (SSID), WiFi парола, паролата за

#### достъп и натиснете **Next**.

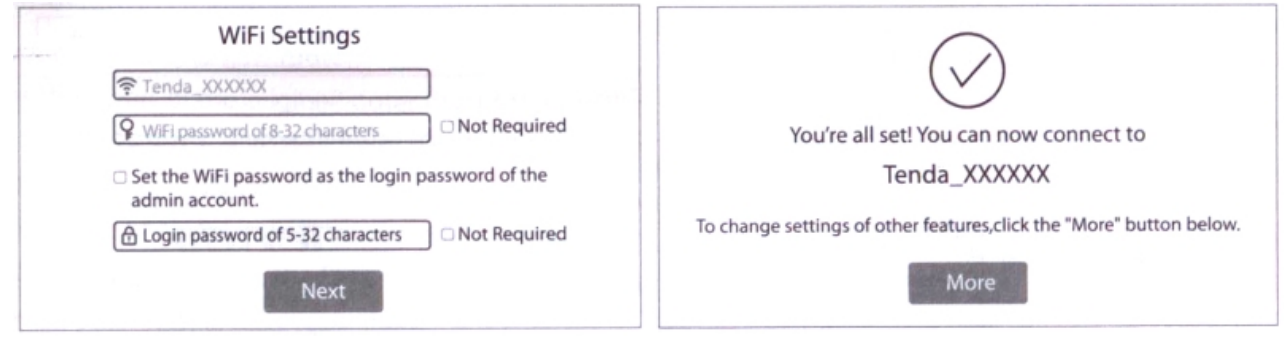

**Бележка:** WiFi паролата се използва за връзка към WiFi мрежатa, а паролата за достъо се използва за регистрация в потребителския уеб интерфейса на рутера.

**3.** Рутерът автоматично разпознава типа на вашата интернет връзка. Въведете изискваните параметри и натиснете **Next**. **Бележка:** PPPoE и използван за илюстрация в случая. Ако сте мигрирали PPPoE потребителското си име и парола от стария рутер, този рутер автоматично попълва **ISP потребителско име** и **ISP парола.**

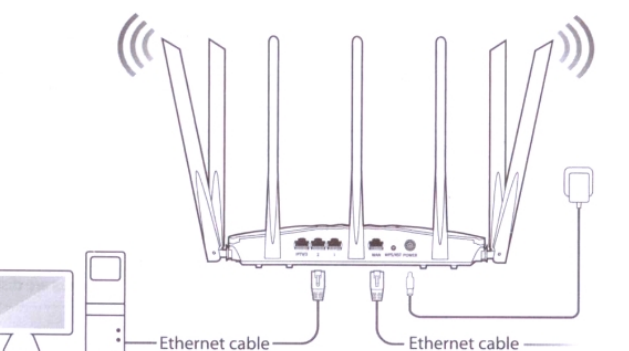

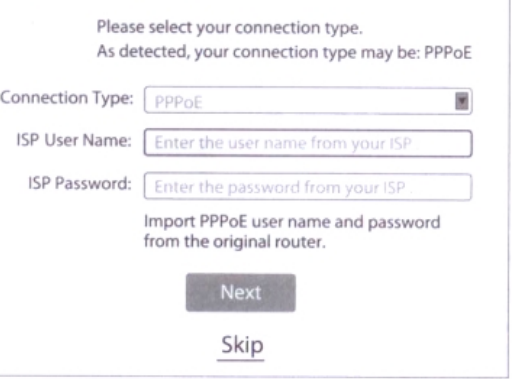

#### **IV. Достъп до интернет**

Устройства с активиран WiFi: Свържете вашитe устройства с активиран WiFi към WiFi мрежата на рутера като използвате въведените име на безжичната мрежа и WiFi парола.

**Съвет:** По подразбиране, WiFi името za 2.4GHz и 5GHz е едно и също. Ако трябва да смените WiFi името и WiFi паролата, вижте Въпрос 4 от раздел "Често задавани въпроси".

Кабелни устройства: Свързани към рутера, те вече имат интернет достъп.

**Готово.**

#### **LED индикатори**

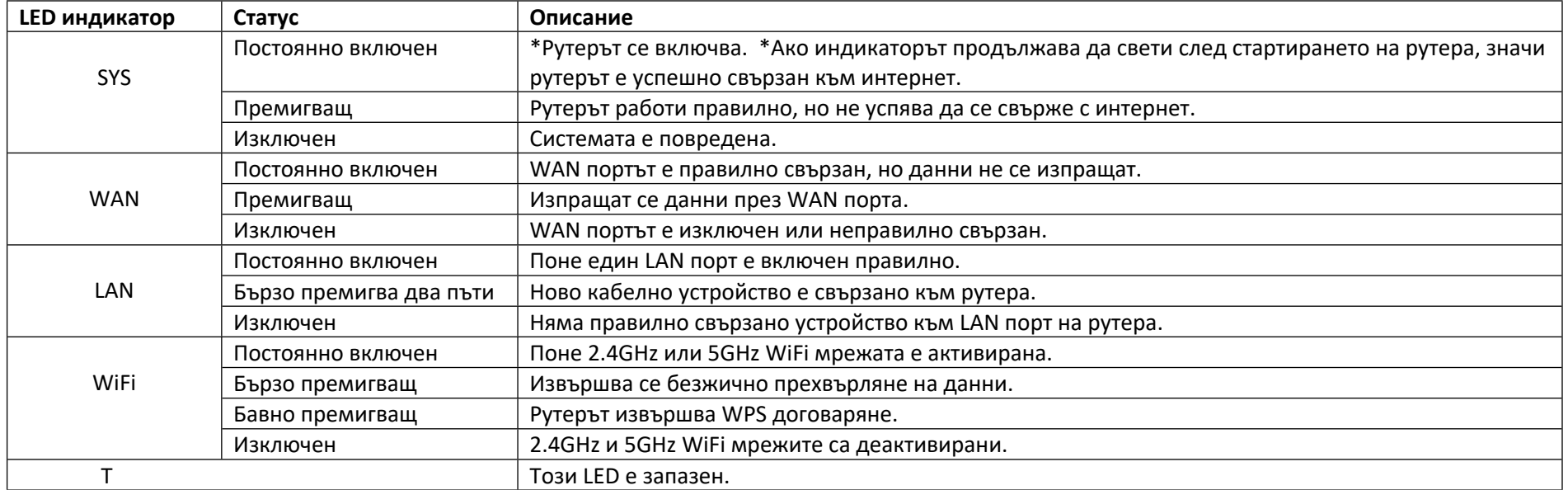

#### **Жакове, портове и бутони**

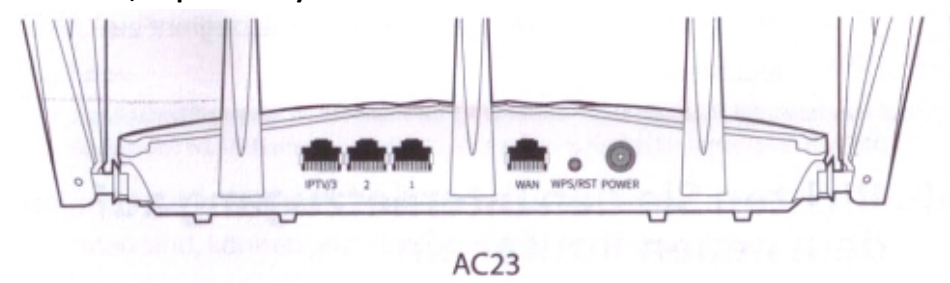

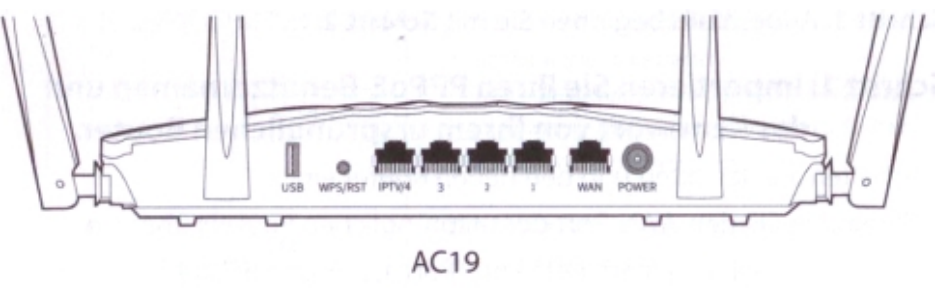

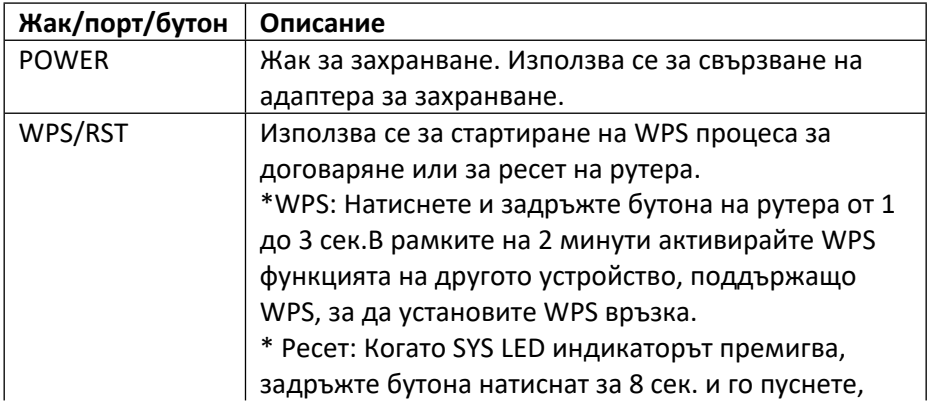

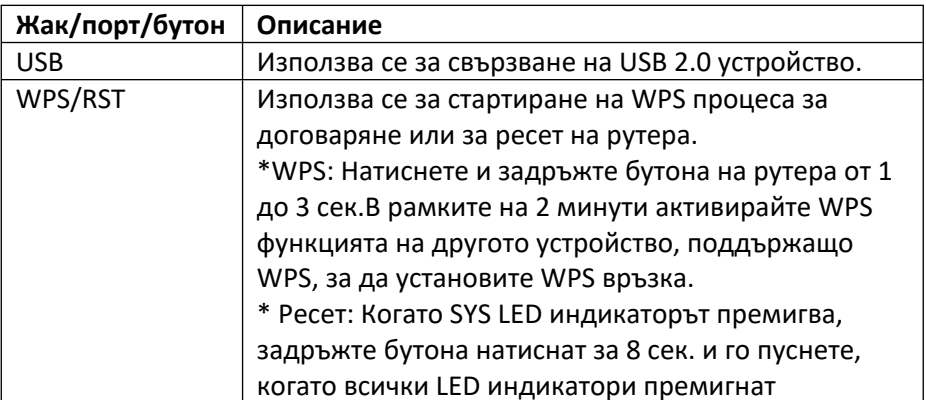

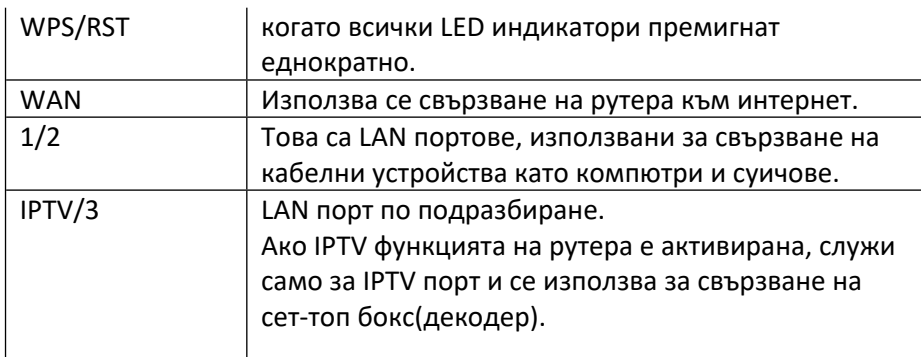

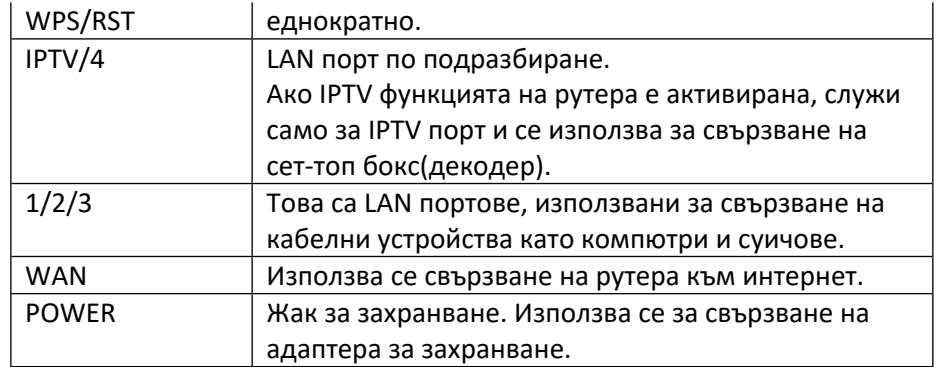

#### **FAQs - Често задавани въпроси:**

#### Въпрос 1: Не мога да се логна в уеб интерфейса на рутера след като въведох tendawifi.com. Какво трябва да направя?

**Отговор 1:** Опитайте следните решения и влезте отново:

- Уверете се, че **tendawifi.com** е въведен правилно в адресната лента на уеб браузъра или въведете **192.168.0.1.**
- Ако използвате WiFi-активирано устройство, за да се логнете в уеб интерфейса на рутера, уверете се, че вашето устройство е свързано към SSID на рутера и мобилните данни (ако има) са деактивирани.
- Ако използвате компютър, за да се логнете в уеб интерфейса на рутера, уверете се, че е свързан правилно към LAN порт (порт 1,2,3 и IPTV/4 за AC19; порт 1,2, IPTV/3 за АC23) на рутера посредством Ethernet кабел. Също така проверете дали са настроени **Obtain an IP address** automatically (Вземи IP адрес автоматично) и Obtain DNS server address automatically (Вземи адрес на DNS сървър автоматично).
- Сменете уеб браузъра.
- Рестартирайте рутера.

**Въпрос 2**: Ако не мога да получа достъп до интернет след конфигурирането, какво трябва да направя?

#### **Отговор 2:** Опитайте следните решения:

- Проверете дали WAN портас на рутера е правилно свърза и дали WAN LED индикаторът свети постоянно или премигва.
- Проверете дали **SYS** LED индикаторът премигва, регистрирайте се в уеб интерфейса на рутера и навигирайте до страницата **Internet Settings** и следвайте инструкциите от екрана, за да разрешите проблема.
- Ако кабелните ви устройства нямат достъп до интернет:
	- Проверете дали компютърът ви е свързан правилно към LAN порт (порт 1,2,3 и IPTV/4 за АС19; порт 1, 2, IPTV/3 за AC23).
	- Проверете дали вашият компютър е настроен на Obtain an IP address automatically (Вземи IP адрес автоматично) и Obtain DNS server **address automatically (Вземи aдрес на DNS сървър автоматично).**
- Ако вашите WiFi aктивирани устройства нямат достъп до интернет:
	- Проверете дали същите са свързани към WiFi мрежата на рутера с SSID, което сте настроили.
	- Променете WiFi името и WiFi паролата на страницата **Wireless Settings.** След това опитайте отново.

#### **Въпрос 3**: Как да ресетна рутера?

**Отговор 3**: Когато **SYS** индикаторът свети или премигва, задръжте WPS/RST бутона за около 8 секунди. Освободете го, когато всички LED индикатори премигнат еднократно. Рутерът е ресетнат успешно.

**Въпрос 4**: Как да сменя моите WiFi имена и пароли?

**Отговор 4**: Регистрирайте се в уеб интерфейса на рутера на вашето кабелно или WiFi активирано устройство, навигирайте до **Wireless Settings> WiFi Name & Password** страница и променете WiFi имената и паролите.

**Въпрос 5:** Защо моят телефон не може да намери 5GHz сигнал?

**Отговор 5:** Само устройства, поддържащи 5GHz сигнал, могат да намерят и да се свържат към 5GHz мрежа. По подразбиране WiFi името за 2.4GHz е същото като това на 5GHz. За да го промените, следвайте инструкциите от **Въпрос 4**.

## $\epsilon$

CE маркировка

Това е продукт от клас "Б". При употреба в домашни условия същият може да причини радио смущения. В такъв случай потребителят следва да предприеме адекватни мерки.

Устройства, опериращи в обхвата 5.15-5.25 GHz е следва да бъдат използвани само в помещения.

Това оборудване трябва да бъде инсталирано и използвано при минимално разстояние от 20 см между предавателя и вашето тяло.

Щепселът се използва за изключване на устройството. Изключеното устройство е в готовност за употреба.

**Бележка:** 1. Производителят не носи отговорност за каквито и да било радио и телевизионни смущения, причинени от неоторизирани модификации на това оборудване. 2. За избягване на ненужни радиационни смущения се препоръчва използване на изолиран RJ45 кабел.

#### **Декларация за съответствие**

С настоящата декларация SHENZHEN TENDA TECHNOLOGY CO. LTD, декларира,че радиообурудване тип AC23 е в съответствие с директива 2014/53/ЕU. Пълния текст на декларацията за съотвествие на ЕС можете да намерите на следният интернет адрес : http//www.tendacn.com/en/service/download-cata-101.html С настоящата декларация SHENZHEN TENDA TECHNOLOGY CO. LTD, декларира,че радиообурудване тип AC19 е в съответствие с директива 2014/53/ЕU. Пълния текст на EС декларацията за съотвествие можете да намерите на следния интернет адрес : http//www.tendacn.com/en/service/download-cata-101.html Работна честота:

2.4GHz: EU/2400-2483.5 MHz (CH1-CH13) 5GHz: EU/5150-5250MHz (CH36-CH48) EIRP Power (Max ): 2.4GHz: 19.86 dBm 5GHz: 22.96 dBm Software Version: V16.03.07.XX

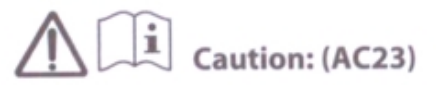

Adapter Model: BN037-A18012E/BN037-A18012B/BN074-A18012E/BN074-A18012B Manufacture: SHENZHEN HEWEISHUN NETWORK TECHNOLOGY CO., LTD. Input: 100 - 240V AC, 50/60Hz, 0.6A Output: 12V==1.5A  $=$ : DC Voltage

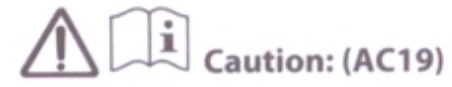

Adapter Model: BN034-A24012E/BN034-A24012B Manufacture: SHENZHEN HEWEISHUN NETWORK TECHNOLOGY CO., LTD. Input: 100 - 240V AC, 50/60Hz, 0.7A Output: 12V==2A  $=$ : DC Voltage

**РЕЦИКЛИРАНЕ:** Този продукт носи символът за селективно сортиране за отпадъците от електрическо и електронно оборудване (ОЕЕО). Това означава, че този

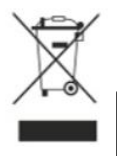

продукт трябва да се обработва съгласно европейската директива 2012/19 / ЕС, да бъде рециклиран или демонтиран, за да се сведе до минимум въздействието му върху околната среда.

Потребителят има право на избор да предаде своя продукт на компетентна организация за рециклиране или на търговец на дребно, когато закупи ново електрическо или електронно оборудване.

За ЕС/ЕАСТ този продукт може да бъде използван в следните държави:

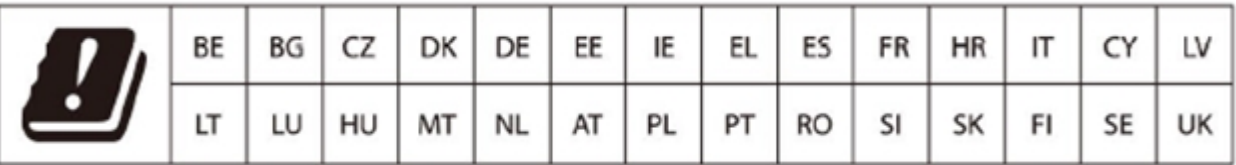

Експлоатационна температура: 0°С - 40°С. Експлоатационна влажност: (10%-90%), RH, без конденз.

#### Copyright

C 2019 Shenzhen Tenda Technology Co., Ltd. All rights reserved.

Tenda is a registered trademark legally held by Shenzhen Tenda Technology Co., Ltd. Other brand and product names mentioned herein are trademarks or registered trademarks of their respective holders. Specifications are subject to change without notice.

#### **Техническа поддръжкаTechnical Support**

Shenzhen Tenda Technology Co., Ltd. 6-8 Floor, Tower E3, NO.1001, Zhongshanyuan Road, Nanshan District, Shenzhen, China, 518052 USA hotline: 1-800-570-5892 Toll Free: Daily 9am to 6pm EST Canada hotline: 1-888-998-8966 Toll Free: Mon - Fri 9 am to 6 pm PST Website: http://www.tendaus.com Email: support.usa@tenda.com.cn Hong Kong Hotline: 00852-81931998 Website: http://www.tendacn.com E-mail: support@tenda.com.cn

#### **Tenda** SHENZHEN TENDA TECHNOLOGY CO., LTD.

#### Declaration of Conformity (No. TWL20AC19)

SHENZHEN TENDA TECHNOLOGY CO., LTD., registered at Tower E3, No. 1001. Zhongshanvuan Road, Nanshan District, Shenzhen, China. Declares under our sole responsibility that the product: Product Name: AC2100 Dual Band Gigabit WiFi Router Model No.: AC19 To which this declaration relates is in conformity with the following normative European and International standard(s): Health & Safety (Directive 2014/53/EU Art. 3(1)(a))

EN 62368-1: 2014+A11: 2017; EN 50385: 2017 (MPE); EN 50581: 2012 (RoHS)

EMC (Directive 2014/53/EU Art. 3(1)(b))

EN 301 489-1 V2.2.1 (2019-03): EN 301 489-17 V3.2.0 (2017-03): EN 61000-3-2: 2014: EN  $61000 - 3 - 3 : 2013$ Radio Spectrum (Directive 2014/53/EU Art. 3(2))

EN 300 328 V2.2.2 (2019-07); EN 301 893 V2.1.1 (2017-05)

By conformance with the standard(s) referenced, this product follows the provisions of the directives listed below:

Radio Equipment Directive 2014/53/EU; RoHS Directive 2011/65/EU

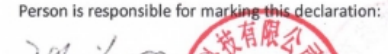

**Zhang Yian** 

Sales manager of internation Date: 2020-3-23

#### **Tenda** SHENZHEN TENDA TECHNOLOGY CO., LTD.

#### ДЕКЛАРАЦИЯ ЗА СЪОТВЕТСТВИЕ (No. TWL20AC19)

SHENZHEN TENDA TECHNOLOGY CO., LTD., с адрес по регистрация Tower E3, No. 1001, Zhongshanyuan Road, Nanshan District, Shenzhen, China декларира на своя отговорност, че: Продукт: AC2100 Dual Band Gigabit WiFi Router Номер на модела: АС19 за който се отнася настоящата декларация съответства на следните европейски нормативи и международни стандарт(и): Здраве и безопасност (Директива 2014/53/EU Арт.3(1)(а))

EN 62368-1: 2014+A11: 2017: EN 50385: 2017 (MPE): EN 50581: 2012 (RoHS)

ЕМС (Директива 2014/53/EU Art. 3(1)(b))

EN 301 489-1 V2.2.1 (2019-03): EN 301 489-17 V3.2.0 (2017-03): EN 61000-3-2: 2014: EN 61000-3-3:2013

Радиочестотен спектьр (Директива 2014/53/EU Art. 3(2))

 $\mathbb{Z}$  FN 300 328 V2 2 2 (2019-07): FN 301 893 V2 1 1 (2017-05)

На основание съответствието с цитирания(те) стандарт(и) този продукт следва разпоредбите на директивите, изброени по-долу:

■ директива за радио оборудване 2014/53/EU; Директива за ограничаване на употребата

на определени опасни вещества (RoHS) в електронната промишленост 2011/65/EU

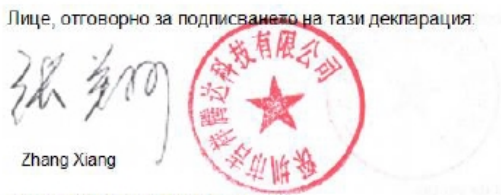

Мениджър международни продажби

Дата: 2020-3-23

### **Tenda** SHENZHEN TENDA TECHNOLOGY CO., LTD.

#### Declaration of Conformity (No. TWL20AC23)

SHENZHEN TENDA TECHNOLOGY CO., LTD., registered at Tower E3, No. 1001, Zhongshanvuan Road, Nanshan District, Shenzhen, China. Declares under our sole responsibility that the product: Product Name: AC2100 Dual Band Gigabit WiFi Router Model No.: AC23 To which this declaration relates is in conformity with the following normative European and International standard(s): Health & Safety (Directive 2014/53/EU Art. 3(1)(a))

EN 62368-1: 2014+A11: 2017: EN 50385: 2017 (MPE): EN 50581: 2012 (RoHS)

#### EMC (Directive 2014/53/EU Art. 3(1)(b))

EN 301 489-1 V2.2.1 (2019-03): EN 301 489-17 V3.2.0 (2017-03): EN 61000-3-2: 2014: EN 61000-3-3:2013 Radio Spectrum (Directive 2014/53/EU Art. 3(2))

EN 300 328 V2.2.2 (2019-07); EN 301 893 V2.1.1 (2017-05)

By conformance with the standard(s) referenced, this product follows the provisions of the directives listed below:

Radio Equipment Directive 2014/53/EU; RoHS Directive 2011/65/EU

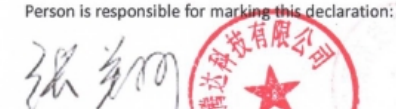

**Zhang Viano** 

Sales manager of internation Date: 2020-3-23

#### **Tenda** SHENZHEN TENDA TECHNOLOGY CO., LTD.

#### ДЕКЛАРАЦИЯ ЗА СЪОТВЕТСТВИЕ (No. TWL20AC23)

SHENZHEN TENDA TECHNOLOGY CO., LTD., с адрес по регистрация Tower E3, No. 1001, Zhongshanyuan Road, Nanshan District, Shenzhen, China декларира на своя отговорност, че: Продукт: AC2100 Dual Band Gigabit WiFi Router Номер на модела: АС23 за който се отнася настоящата декларация съответства на следните европейски нормативи и международни стандарт(и): Здраве и безопасност (Директива 2014/53/EU Арт.3(1)(а))

EN 62368-1: 2014+A11: 2017: EN 50385: 2017 (MPE): EN 50581: 2012 (RoHS)

ЕМС (Директива 2014/53/EU Art. 3(1)(b))

EN 301 489-1 V2.2.1 (2019-03): EN 301 489-17 V3.2.0 (2017-03); EN 61000-3-2: 2014; EN

 $61000 - 3 - 3 \cdot 2013$ Радиочестотен спектър (Директива 2014/53/EU Art. 3(2))

 $\mathbb{F}$  EN 300 328 V2.2.2 (2019-07); EN 301 893 V2.1.1 (2017-05)

На основание съответствието с цитирания(те) стандарт(и) този продукт следва разпоредбите на директивите, изброени по-долу:

 $\mathbb{F}_{\text{A}}$ иректива за радио оборудване 2014/53/EU: Директива за ограничаване на употребата

на определени опасни вещества (RoHS) в едектронната промишленост 2011/65/EU

Лице, отговорно за подписването на тази декларация:

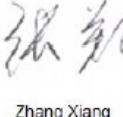

Мениджър международни продажби

Дата: 2020-3-23

م م